# **CSAT Admin User Guide**

https://digidesk.citrustelecom.net/app2 | Username: Your email | Password: Firstname123#

# Configuration

| -                      |                                                                                                    |
|------------------------|----------------------------------------------------------------------------------------------------|
| Voice Campaign         |                                                                                                    |
| Name                   | Enter your Campaign name                                                                                             |
| Туре                   | Voice Campaign                                                                                                    |
| Service Number         | Enter the main service number for your campaign                                                                      |
| Question Settings      |                                                                                                    |
| Question Entry Field   | Enter your question text here                                                                                        |
| Question Label         | Add a short description for use within the Score Breakdown widget                                                    |
| ▶ Question Type        | Select from; NPS, CSAT, Agent Performance, Multiple Choice and Yes / No question types, or Agent Performance average |
| Survey Settings        |                                                                                                    |
| Campaign Scale         | Define the campaign scoring scale                                                                                    |
| Score Direction        | Define whether 1 = Negative or Positive                                                                              |
| NPS Range              | Define whether NPS is calculated using 1-10 scoring scale or the Campaign Scale                                      |
| Other Settings         |                                                                                                    |
| • Use in Agent Desktop | Define whether the campaign is accessible via DigiDesk's Agent Desktop app                                           |
| Analyse Data           | Define whether DigiDesk should analyse campaign data                                                                 |
| ▹ Colour               | Pick a colour, used to represent the Campaign within Analysis and Reports                                            |

#### Digital Campaign: Standard & Bulk

| Name                 | Enter your Campaign name                                                                                                    |
|----------------------|----------------------------------------------------------------------------------------------------|
| Туре                 | Select your Campaign type                                                                                                    |
| Name Used In Link    | Potential to replace account name in survey link                                                                                             |
| Main Survey Link     | This is the primary survey link and does not include Agent Tracking                                                                          |
| Agent Survey Links   | View each of the individual Agent Tracking links                                                                                             |
| Bulk Send (Bulk)     | Enables CSV upload and scheduling                                                                                                    |
| Template             | Create a Plain Text or HTML outbound survey invite                                                                                           |
| Reminder (Bulk)      | Set up and send automated Reminder Invites                                                                                                   |
| Question Settings    |                                                                                                    |
| Question Entry Field | Enter your question text here                                                                                                    |
| Question Label       | Add a short description for use within the Score Breakdown widget                                                                            |
| Question Type        | Select from; NPS, CSAT, Agent Performance, Multiple Choice and Yes / No question types, or Agent Performance average, Optional, and Comments |

# Configuration continued...

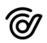

### Digital Campaign: Standard & Bulk (continued)

| Question Settings      |                                                                                 |
|------------------------|---------------------------------------------------------------------------------|
| Display Based On       | Configuration for Dynamic Routing                                               |
| Group Question         | You can configure up to 4 questions within a Group Question                     |
| Scale Type             | Chose from a range of Scale Types                                               |
| Labels                 | Option to edit default campaign 'language' for Good, Neutral and Bad            |
| Survey Settings        |                                                                                 |
| Campaign Scale         | Enter your question text here                                                   |
| Score Direction        | Add a short description for use within the Score Breakdown widget               |
| NPS Range              | Define whether NPS is calculated using 1-10 scoring scale or the Campaign Scale |
| Comment                | Define whether to allow customers to leave verbatim comments                    |
| Comment Compulsory     | Define whether customer comments are compulsory                                 |
| Survey Text (Selected) |                                                                                 |
| Introduction           | Enter the survey intro text here                                                |
| Any Further C/ments    | Enter the Any Further Comments text here                                        |
| Labels                 | Option to edit default survey text for a range of labels                        |
| Survey Design          |                                                                                 |
| ⊳ Logo                 | Enter your logo image URL (must be from a secure HTTPS source)                  |
| Background             | Enter your background image URL (must be from a secure HTTPS source)            |
| Colours & Fonts        | Option to edit a range of default survey colours and fonts                      |
| Other Settings         |                                                                                 |
| Redirect URL           | Requires URL for the redirections of expired links                              |
| Analyse Data           | Define whether DigiDesk should analyse campaign data                            |
| Colour                 | Pick a colour, used to represent the Campaign within Analysis and Reports       |
| Teams                  |                                                                                 |
| Set Up Teams           | Assign Agent to Teams with selected campaigns                                   |
|                        |                                                                                 |
| Agents                 |                                                                                 |

| Username | Define Agent usernames, used for platform login                    |
|----------|--------------------------------------------------------------------|
| Password | Define or update Agent passwords                                   |
| Name     | Define the [Agent Name] variable, used within Analysis and Reports |
| Team     | Assign Team(s) to each Agent                                       |

# Configuration continued...

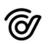

### Agents (continued)

| Profile           | Select from a range of pre-defined user profiles                                |
|-------------------|---------------------------------------------------------------------------------|
| Channel Settings  | Define CSAT pin, where necessary                                                |
| Other Settings    | A range of additional settings. Speak with your account manager for more detail |
| Agent Profiles    |                                                                                 |
| Profile Name      | Define Profile name                                                             |
| Role              | Define Role used to populate default permissions                                |
| Campaigns         | Select associated Campaigns                                                     |
| Permissions       | Define a range of Permissions for the Profile                                   |
| Settings          |                                                                                 |
| Alerts            | Configure a range of real-time Alerts for the account                           |
| Bookmarks         | Define settings for each Bookmark within the account                            |
| Keywords          | Set up a range of Keyword queries for use within Analysis and Reports           |
| Tags              | Set up a range of Tags for tagging specific surveys                             |
| Administration    |                                                                                 |
| General Settings  | A range of general account settings                                             |
| Design Settings   | Define the appearance and position of company logo(s) and branding              |
| CSAT Settings     | A range of CSAT specific settings                                               |
| Advanced Settings |                                                                                 |

Configure Custom Widgets, with pre-defined parameters, for use within Analysis

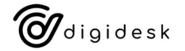

**Custom Widgets**